# **Technaxx® \* Manuel d'utilisation Mini Bluetooth LED Beamer TX-132**

Déclaration de Conformité est disponible sur: **www.technaxx.de/** (sur la barre inférieure "Konformitätserklärung"). Avant la première utilisation, lisez attentivement le manuel d'utilisation s'il vous plaît.

No. de téléphone pour le support technique: 01805 012643 (14 centimes/minute d'une ligne fixe Allemagne et 42 centimes/minute des réseaux mobiles). Email gratuit: **support@technaxx.de**

Conservez soigneusement ce manual d'utilisation pour références ultérieure ou pour le partage du produit. Faites de même avec les accessoires d'origine pour ce produit. En case de garantie, veuillez contacter le revendeur ou le magasin où vous avez achéte ce produit. **Garantie 2 ans** 

#### **Profitez de votre produit \* Partagez votre expérience et opinion sur l'un des portails internet connus.**

#### **Caractéristiques**

 Mini videoprojecteur avec une puissante lampe LED 1800 lumens, lecteur multimédia, 2x 2W haut-parleurs stéréo & sortie de casque • Connectez votre haut-parleur via Bluetooth version 4.2 ● Faible bruit de ventilateur max. 54dB ● Taille de projection 32"– 176" . Réglage manuel de la mise au point . Compensation des conditions de faible luminosité Autonomie LED longue ~40000 heures  $\bullet$  Connectable avec PC/notebook, tablette, smartphone, consoles de jeu  $\bullet$  Lecture de fichiers vídeo/photo/audio de USB/ MicroSD/disque dur externe ● Contrôlable via la télécommande

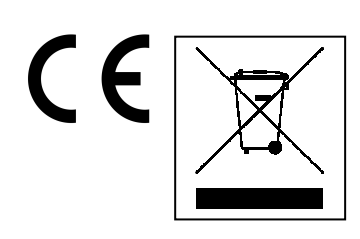

**Conseils pour le respect de l'environnement:**  Matériaux packages sont des matières premières et peuvent être recyclés. Ne pas jeter les appareils ou les batteries usagés avec les déchets domestiques. **Nettoyage:** Protéger le dispositif de la saleté et de la pollution. Ne pas utiliser des matériaux dures, à gros grain/des solvants/des agents nettoyants agressifs.<br>Essuver soigneusement le dispositif nettové. soigneusement le dispositif nettové. **Distributeur:** Technaxx Deutschland GmbH&Co.KG, Kruppstr. 105, 60388 Frankfurt a.M., Allemagne

### **Aperçu & fonctions du produit**

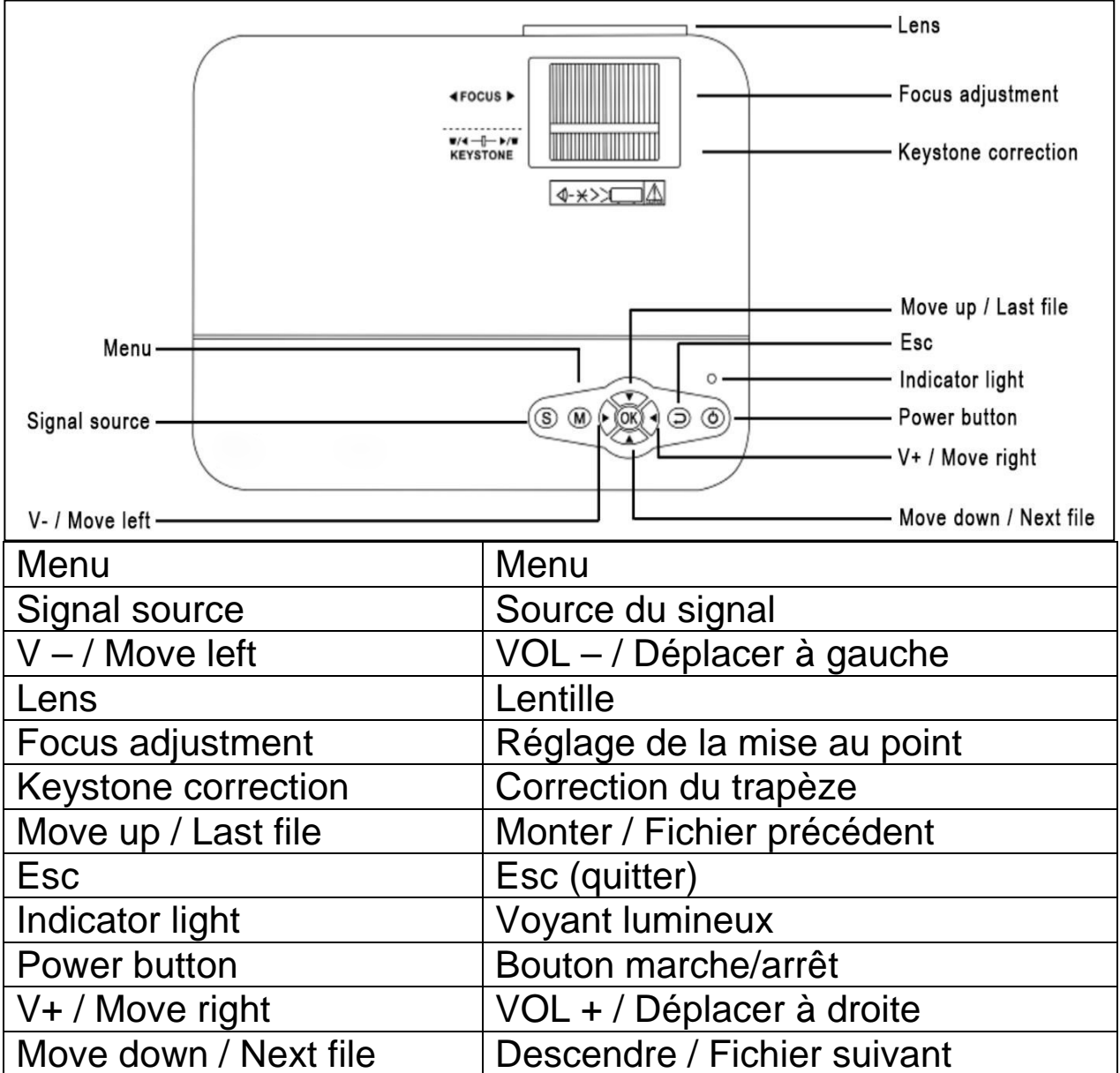

**Bouton marche/arrêt:** Appuyez pour allumer/éteindre l'appareil.

**Bouton Volume +/–:** Appuyez pour augmenter/baisser le volume. Ils peuvent également être utilisés dans le menu pour régler la sélection et les paramètres.

**Menu:** Fait apparaître le menu principal ou quitte le système.

**Touches fléchées:** Permet de monter, descendre et déplacer à gauche ou à droite dans les options du menu.

**Source du signal:** Permet de sélectionner le signal ou un signal vidéo externe. Il peut également servir de bouton "Lecture".

**Lentille:** Permet de tourner la lentille pour ajuster l'image.

**Sortie d'air:** Ne couvrez pas les orifices de refroidissement d'air pendant l'utilisation pour éviter le risque de brûlures.

### **Télécommande & fonctions**

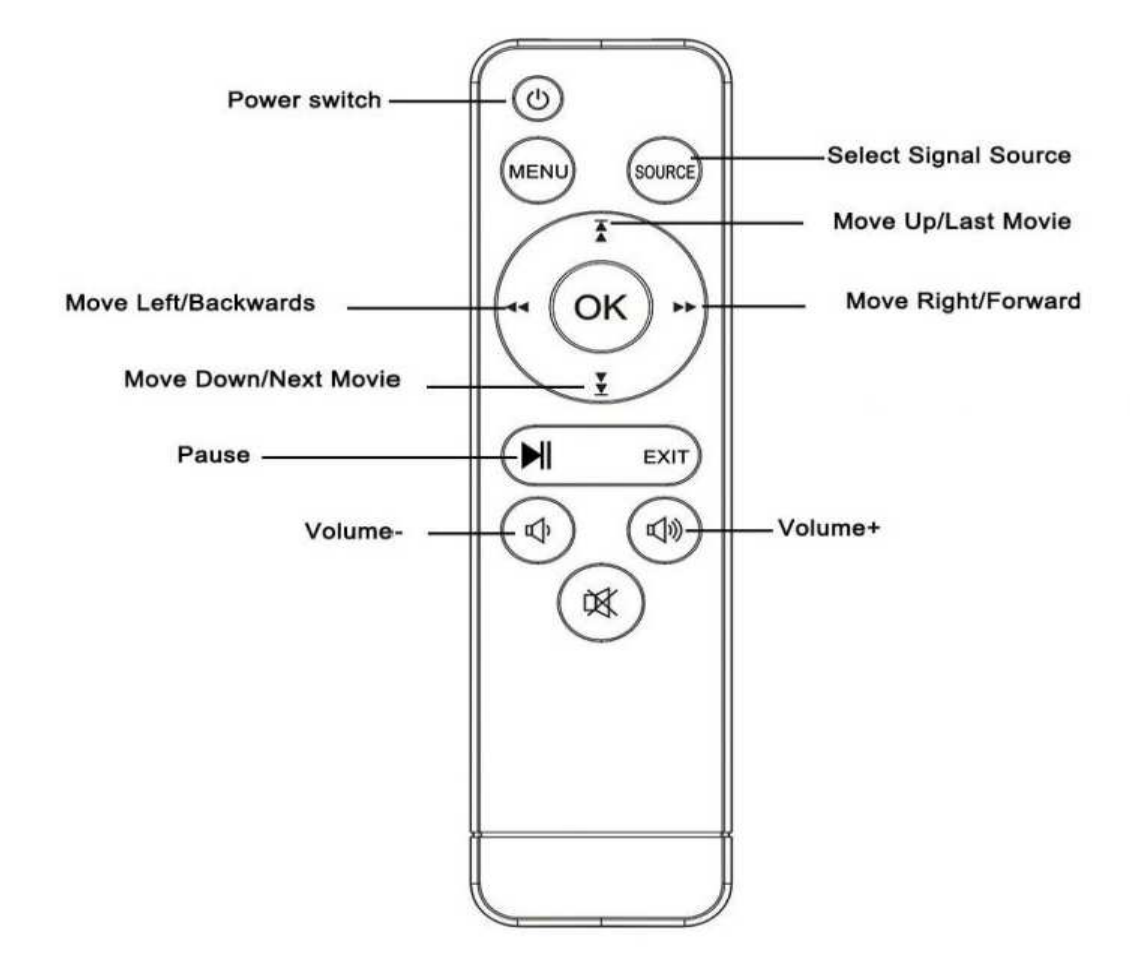

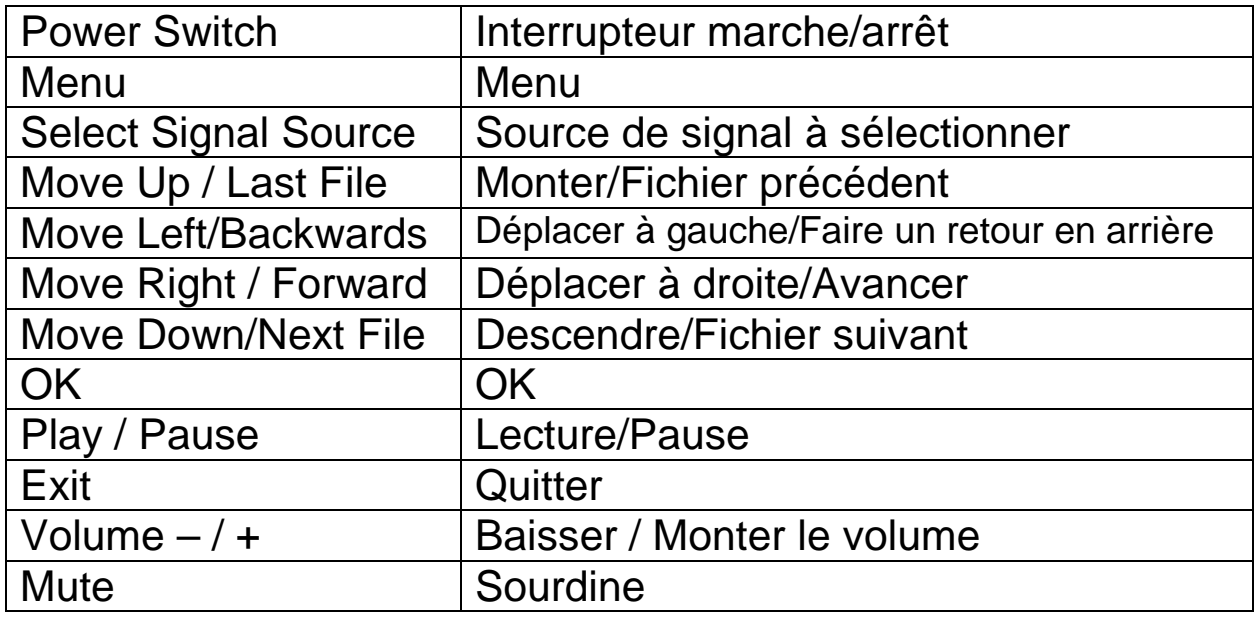

Ne placez aucun objet entre la télécommande et la fenêtre de réception de la télécommande pour éviter d'obstruer le signal.

→ Dirigez la télécommande à gauche de l'appareil ou de l'écran de projection, pour recevoir le rayonnement infrarouge.

 $\rightarrow$  En cas de longues inactivités, retirez la batterie de la télécommande pour éviter toute fuite de la batterie et corrosion. Ne placez pas la télécommande dans un milieu humide ou à température élevée pour éviter de l'endommager.

#### **Mettre en marche/Arrêter**

Une fois que l'appareil est alimenté par l'adaptateur, il se met en veille:

 Appuyez **MARCHE/ARRÊT (POWER)** sur l'appareil ou la télécommande pour allumer l'appareil.

→ Appuyez une nouvelle fois **MARCHE/ARRÊT** pour éteindre.

 Appuyer une nouvelle fois **MARCHE/ARRÊT** peut arrêter la puissance du moteur. Le TX-113 restera en veille tant qu'il est connecté à la prise. Si vous n'utilisez pas l'appareil pendant longtemps, débranchez le câble d'alimentation de la prise.

 Appuyez sur le bouton **M** sur l'appareil ou le bouton **MENU** sur la télécommande pour afficher l'écran MENU.

 En fonction de la télécommande ou des boutons ◄ ► sur le projecteur, vous devez régler ou définir les éléments du menu, le menu de l'icône sélectionné s'allumera.

 En fonction de la télécommande ou des boutons ▲▼ sur l'appareil, dans le choix du menu inférieur, vous devez régler l'élément de menu.

→ Puis, appuyez sur le bouton **OK** sur la télécommande ou sur le bouton **OK** sur l'appareil pour activer le menu de l'icône sélectionnée au menu secondaire.

 Appuyez sur les boutons ◄ ► ▲▼ pour régler les valeurs de paramètre de l'élément du menu sélectionné.

#### **Répétez de la deuxième étape à la cinquième pour régler les autres éléments du MENU, ou cliquez directement sur le bouton MENU ou EXIT(QUITTER) pour QUITTER une interface.**

### **Écran de démarrage multimédia**

Lorsque le projecteur commence à fonctionner, l'écran d'affichage mets environ 10 secondes pour afficher l'écran multimédia.

### **Mise au point & trapèze**

Parfois, l'image projetée sur le mur devient un trapèze plutôt qu'un carré, ce qui entraîne une distorsion à éviter. Vous pouvez régler à l'aide de la roue de réglage de trapèze (3).

### **Mise au point de l'image**

Positionnez l'appareil à la verticale par rapport à l'écran du projecteur ou au mur blanc. Réglez la mise au point à l'aide de la roue de réglage de mise au point (2) jusqu'à ce que l'image soit claire. Puis, la mise au point est terminée. Pendant la mise au point, vous pouvez afficher la vidéo ou le menu pour vérifier les réglages.

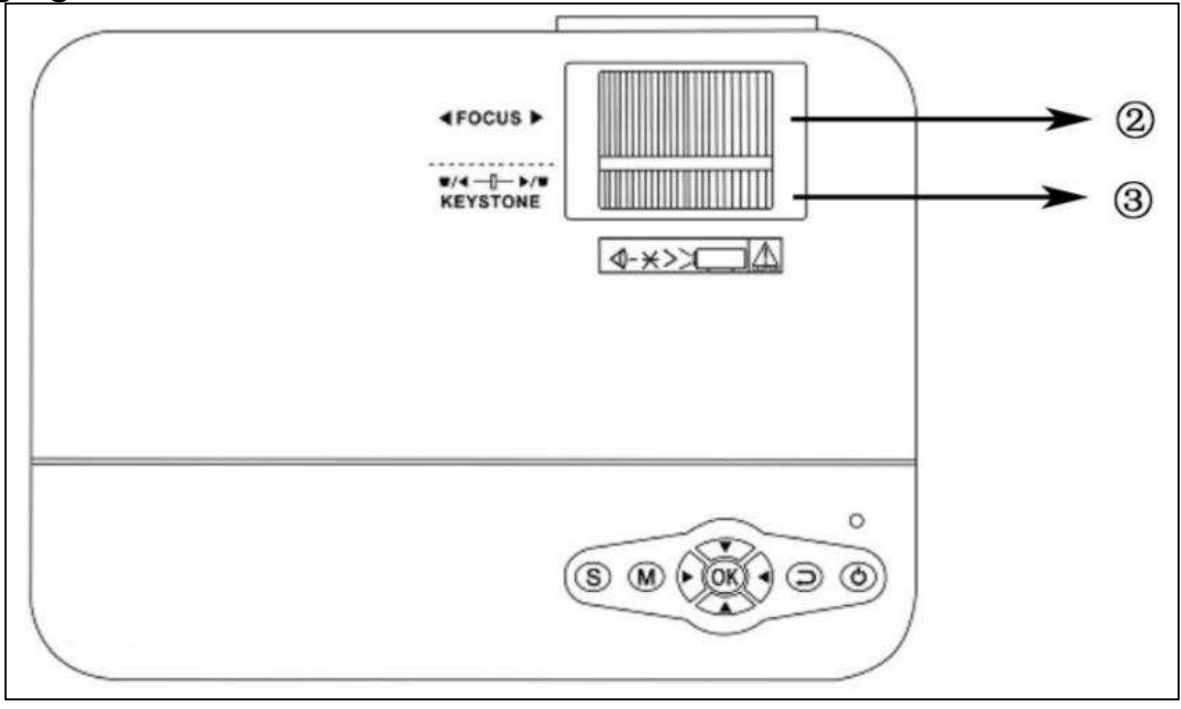

L'appareil offre une fonction de trapèze optique pour pouvoir tourner le trapèze pour ajuster l'image. L'appareil ne dispose pas de la fonction de correction horizontale du trapèze.

### **Connexion multimédia**

**Prise d'entrée VGA:** Le port peut se connecter à un ordinateur où à une autre prise de sortie de signal vidéo. **REMARQUE:** l'appareil et un ordinateur portable connecté ne peuvent pas afficher des images en même temps, auquel cas, réglez les attributs de l'écran de l'ordinateur et sélectionnez le mode de sortie CRT.

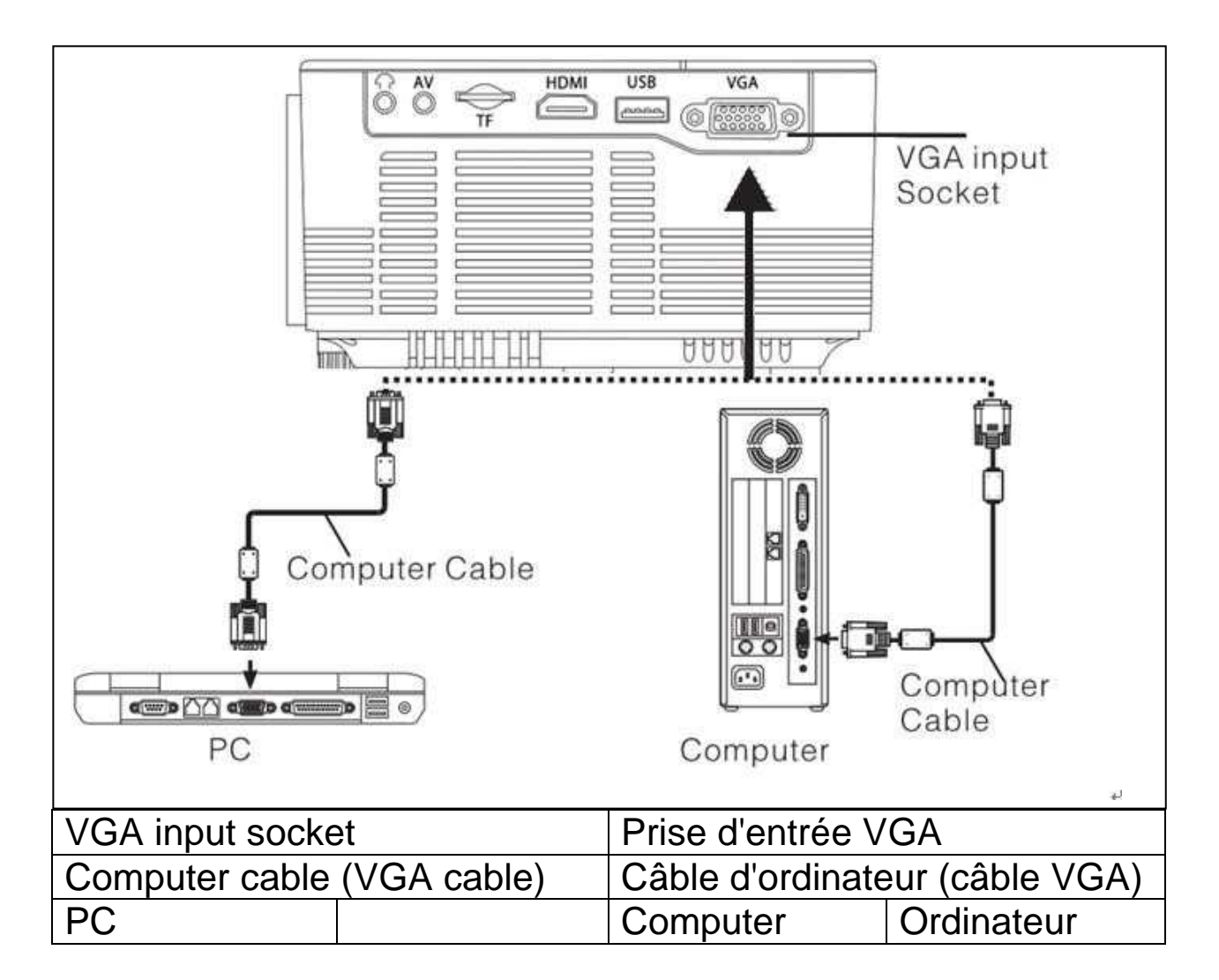

#### **Réglage du signal de sortie de l'ordinateur (PC)**

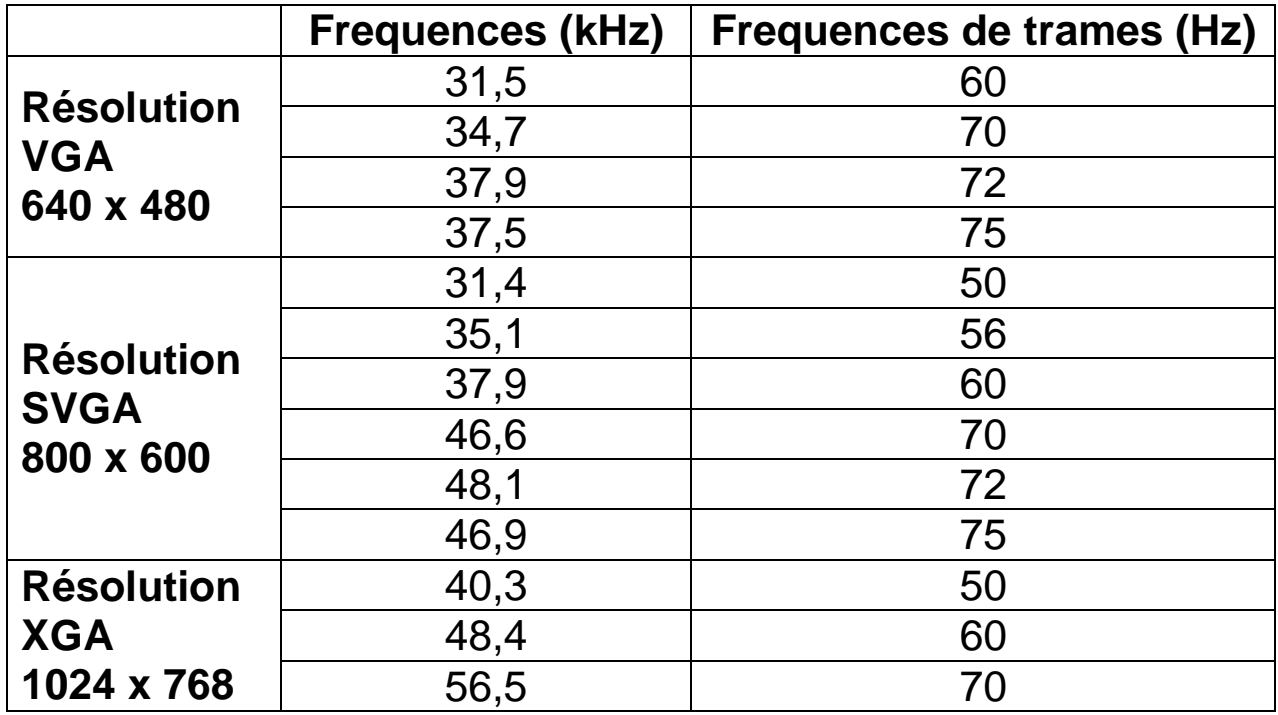

**Prise d'entrée vidéo:** à partir de l'interface, il est possible de raccorder au lecteur LD, aux lecteurs DVD, aux caméras vidéo et au lecteur vidéo (VIDEO) ou à la prise de sortie audio.

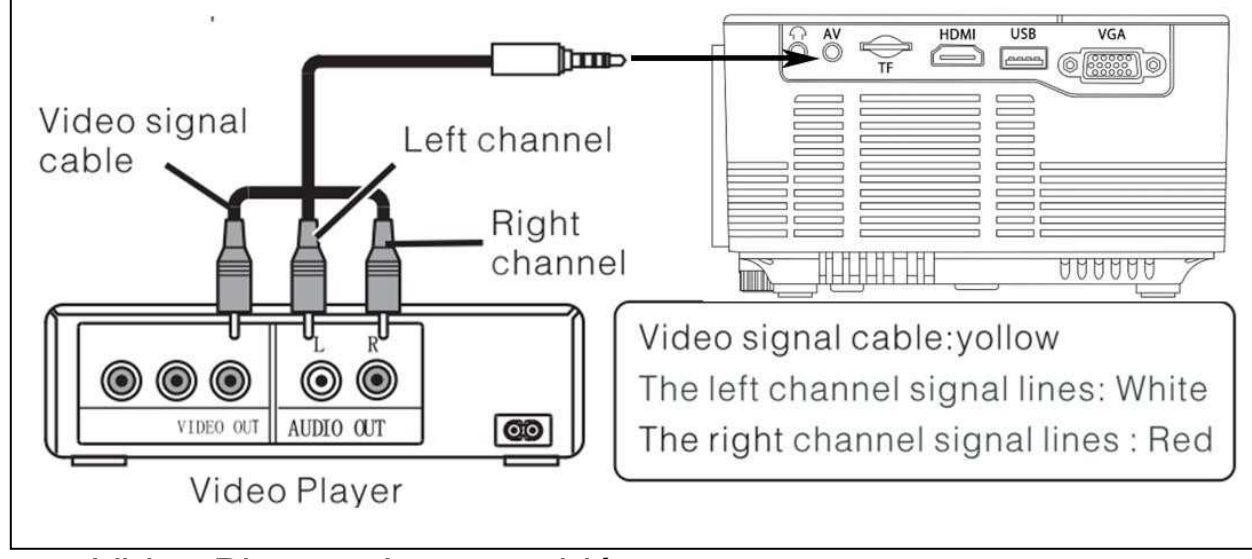

Video Player = Lecteur vidéo

Câble de signal vidéo: Jaune

 Circuits d'acheminement des signaux du canal gauche: Blancs Circuits d'acheminement des signaux du canal droit Rouges

**Sortie audio:** signal audio de la borne de sortie de l'appareil, si vous souhaitez une extrémité d'entrée de musique à haute puissance connectée à l'amplificateur de puissance externe.

#### Station amplifier = Amplificateur de station

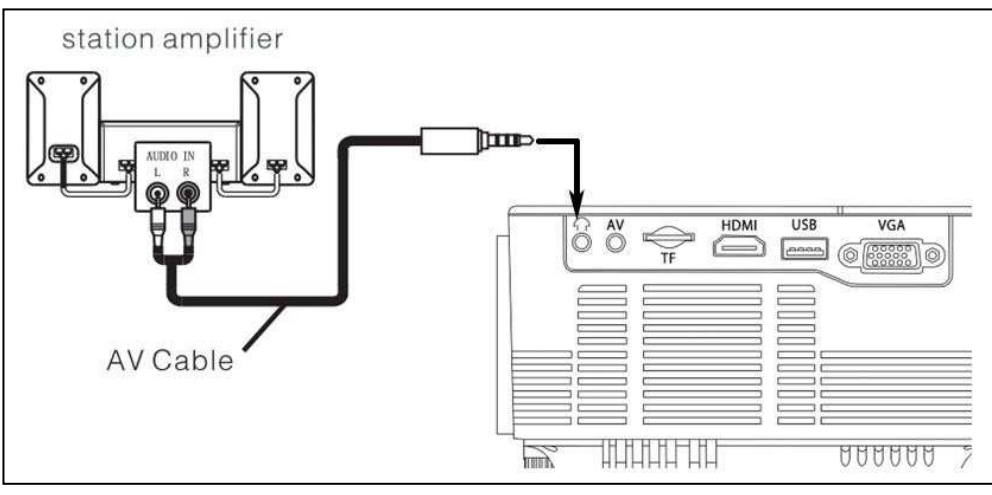

AV Cable = Câble AV

**Entrée de signal HDMI:** cette interface peut s'utiliser avec des lecteurs HD. Vous devez connecter le câble HDMI fourni de votre lecteur à l'appareil.

HDMI Cable = Câble HDMI # Video Player = Lecteur vidéo

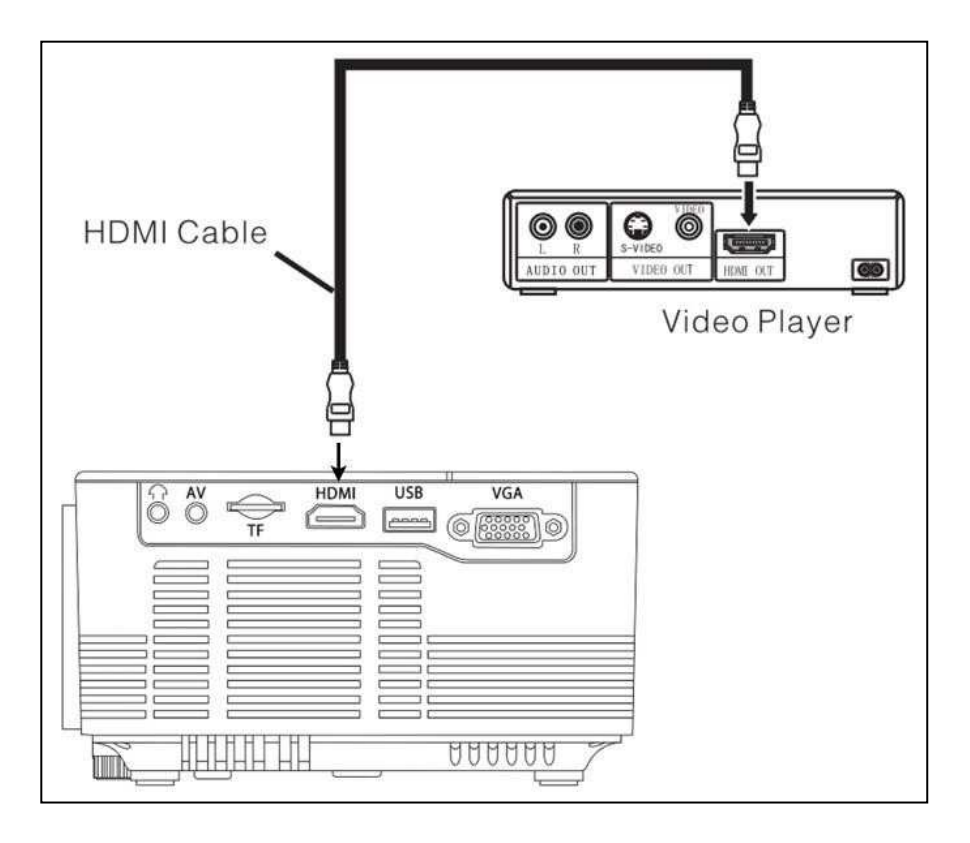

## **Opération**

### **Sélection de source d´entrée**

 $\rightarrow$  Sélectionnez un signal d'entrée de l'appareil: (Vérifiez le branchement du câble de signal adéquat).

 $\rightarrow$  Appuyez sur le bouton **S** sur l'appareil ou sur le bouton **SOURCE** sur la télécommande pour afficher l'interface appropriée.

 $\rightarrow$   $\rightarrow$   $\rightarrow$  Confirmez la bonne connexion au câble de signal et appuyez sur les boutons ▲▼ sur l'appareil ou la télécommande pour sélectionner l'entrée suivante : PC, AV, HDMI, SD/USB (DMP). Sélectionnez le signal d'entrée requis à l'aide du bouton **OK**.

### **Opération Manuelle**

#### **Sélectionner la langue du menu**

 Appuyez sur le bouton **M** (appareil) ou **MENU** (télécommande) pour ouvrir le **MENU**.

Appuyez sur le bouton ◄ ou ► pour accéder à **OPTIONS.**

 $\rightarrow$  **→ → Appuyez OK** sur l'appareil ou la télécommande pour ouvrir l'option de la langue.

 Appuyez ▲▼ ou ◄ ► pour sélectionner la langue de votre choix, puis appuyez sur le bouton **MENU** pour accepter réglages et quitter.

### **Définir l'heure**

 Appuyez sur le bouton **M** (appareil) ou **MENU** (télécommande) pour ouvrir le **MENU**.

 Appuyez sur le bouton ◄ ou ► pour accéder aux réglages **HEURE.** Appuyez **OK** sur l'appareil ou la télécommande pour ouvrir les réglages de l'heure. Vous pouvez maintenant sélectionner le jour, le mois, l'année, l'heure et les minutes à l'aide des boutons ▲ ▼ ◄ ►. Appuyez sur le bouton **MENU** pour accepter les réglages et quitter.

#### **Modèle d'image**

 Appuyez sur le bouton **M** (appareil) **MENU** (télécommande) pour ouvrir le **MENU**.

→ Appuyez OK pour ouvrir les réglages **IMAGE**. Vous pouvez maintenant choisir à l'aide des boutons ◄ ► entre les modes DEFAULT (DÉFAUT), SOFT (DOUX), DYNAMIC (DYNAMIQUE) PERSONAL (PERSONNEL). Appuyez sur le bouton **M** (appareil) ou **MENU** (télécommande) pour quitter les réglages **IMAGE**.

→ → Une fois les réglages effectués, appuyez M (appareil) ou **MENU** (télécommande) pour enregistrer les réglages et quitter.

#### **Température de couleur**

 Appuyez sur le bouton ▼ pour accéder aux réglages **TEMPÉRATURE DE COULEUR.** Appuyez maintenant sur **OK** pour ouvrir les réglages **TEMPÉRATURE DE COULEUR**.

 Appuyez sur les boutons ◄ ► pour choisir les réglages à ajuster, puis appuyez sur les boutons ▲▼ ou◄ ► pour définir les valeurs des paramètres des options Normale  $\rightarrow$  Chaude  $\rightarrow$ Personnelle  $\rightarrow$  Froide.

 $\rightarrow$   $\rightarrow$   $\rightarrow$  Appuyez **M** (appareil) ou **MENU** (télécommande) pour enregistrer les réglages et quitter.

#### **Format d'image**

 Appuyez sur le bouton ▼ pour accéder aux réglages **FORMAT D'IMAGE**. Appuyez maintenant sur le bouton **OK** pour ouvrir les réglages **FORMAT D'IMAGE**.

→ Appuyez sur les boutons  $\blacktriangle \blacktriangledown$  pour choisir les paramètres. Vous pouvez choisir entre AUTO, 16:9 et 4:3. Appuyez maintenant sur le bouton **OK** pour sélectionner le réglage de votre choix.

 $\rightarrow$   $\rightarrow$   $\rightarrow$  Appuyez **M** (appareil) ou **MENU** (télécommande) pour enregistrer les réglages et quitter.

### **Éliminer les bruits**

 Appuyez sur les boutons ▲▼ pour accéder aux réglages **RÉDUCTION DES BRUITS.** Appuyez maintenant sur le bouton **OK** pour ouvrir les réglages **RÉDUCTION DES BRUITS.**

 Appuyez sur les boutons ▲▼ pour sélectionner le niveau de réduction des bruits, puis appuyez sur le bouton **M** (appareil) ou **MENU** (télécommande) pour enregistrer les réglages et quitter.

#### **Mode de projection d´image**

**Basculement d'image**  $\rightarrow$  **Appuyez sur le bouton M (appareil) ou MENU** (télécommande). Appuyez sur ▲▼ pour obtenir le mode de projection. Appuyez sur le bouton **OK** pour faire pivoter l'image.

#### **Son**

 Appuyez sur le bouton **M** (appareil) ou **MENU** (télécommande) pour ouvrir le **MENU**.

 Appuyez sur les boutons ◄ ► pour accéder aux réglages → → Appuyez A ▼ pour choisir les éléments à régler, puis appuyez ◄ ►pour ajuster les valeurs de chaque élément. Appuyez **M** (appareil) ou **MENU** (télécommande) pour confirmer et quitter.

### **Muet (Mute)**

 $\rightarrow$  Appuyez plusieurs fois sur le bouton Muet pour ouvrir ou fermer le signal vocal.

#### **BLUETOOTH**

#### **Appariement et connectez Bluetooth**

 Appuyez sur le bouton **M** (appareil) ou **MENU** (télécommande) pour ouvrir le **MENU**.

Appuyez ◄ ► pour accéder aux réglages pour le **SON**.

 Appuyez ▲▼ pour choisir Bluetooth. Appuyez sur le bouton **OK** pour changer le status de **éteindre à allumer.** 

**Bluetooth (ON)** indique que le projecteur est en mode de recherche Bluetooth. Si le BT du projecteur a détecté une enceinte BT à proximité, **BT\_DEVICES** s'allumera. Appuyez sur pour accéder à la liste des périphériques BT. Choisissez le périphérique BT que vous souhaitez connecter. Appuyez **OK** en attente de connexion. Généralement, le haut-parleur dit «connecté» ou «connecté avec succès». Si vous souhaitez passer à une autre hautparleur BT, appuyez **M** (appareil) ou **MENU** (télécommande). Accédez aux paramètres **SON** et choisissez **BT\_DEVICES**. Entrez la liste de périphériques BT pour choisir **Déconnecter le appareil** et appuyez sur le bouton OK. Cela déconnectera le haut-parleur BT actuellement connecté. Ensuite, choisissez votre nouvel appareil BT.

**Remarque:** Si la fonction Bluetooth du projecteur est déjà connectée à une enceinte BT, il ne cherchera pas une autre enceinte BT. Si vous devez rechercher une autre enceinte BT, éteignez la dernière enceinte BT ou déconnectez-vous via le menu du projecteur. Réactivez la fonction BT et continuez à rechercher une nouvelle enceinte BT.

#### **Reconnexion Bluetooth après arrêt**

 Appuyez **M** (appareil) ou **MENU** (télécommande) pour ouvrir le **MENU.** → → Appuyez < ► pour accéder aux réglages pour le **SON.** →→→ Appuyez **A ▼** pour choisir Bluetooth. Appuyez OK pour changer le status de **éteindre à allumer.** Le dernier hautparleur Bluetooth se connectera automatiquement.

#### **Déconnecter Bluetooth**

 Appuyez sur le bouton **M** (appareil) ou **MENU** (télécommande) pour ouvrir le **MENU**.

Appuyez ◄ ► pour accéder aux réglages pour le **SON**.

 Appuyez ▲▼ pour choisir **BT\_DEVICES**. Choisissez **Déconnecter le appareil** et appuyez sur le bouton **OK**. Le hautparleur se déconnectera.

#### **Éteindre Bluetooth**

→ Appuyez sur le bouton **M** (appareil) ou **MENU** (télécommande) pour ouvrir le **MENU**.

Appuyez ◄ ► pour accéder aux réglages pour le **SON**.

 Appuyez ▲▼ pour choisir Bluetooth. Appuyez sur le bouton **OK** pour changer le status de **éteindre à allumer.** 

**Remarque:** Chaque fois que Beamer est éteint, la valeur Bluetooth par défaut est le mode **éteindre** (OFF). Vous devez réactiver Bluetooth et lancer la recherche BT. Si **BT\_DEVICES** est en gris, vérifiez si votre appareil BT est sous tension et attend la recherche.

#### **Volume auto**

 Appuyez sur le bouton **M** (appareil) ou **MENU** (télécommande) pour ouvrir le **MENU**.

 Appuyez ▲▼ pour sélectionner **VOLUME AUTO**. Appuyez maintenant plusieurs fois sur le bouton **OK** pour désactiver ou activer les réglages **VOLUME AUTO**. Appuyez sur le bouton **M** (appareil) ou **MENU** (télécommande) pour confirmer et quitter.

#### **Formats multimédia supportés d'un dispositif USB ou d'une carte MicroSD**

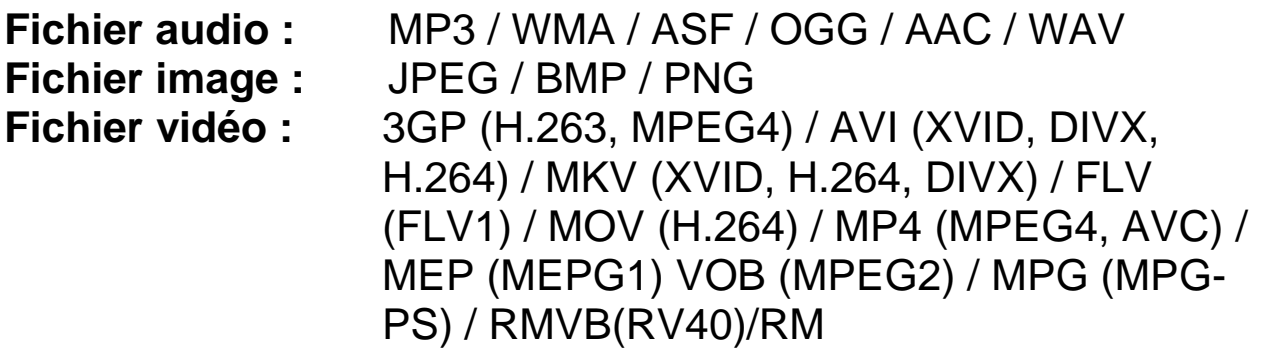

**Sélectionnez le contenu à afficher: vidéo, music, photo, texte.** 

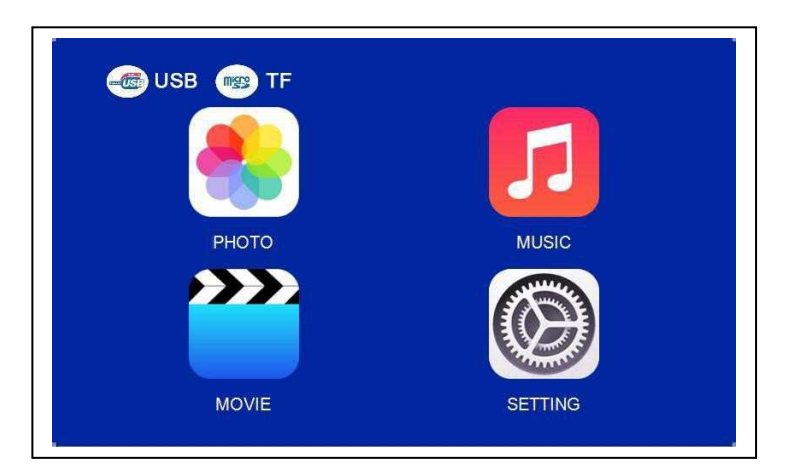

**Le projecteur supporte les connexions HDMI, MHL et iPush, sur lesquelles vous pouvez raccorder vos appareils mobiles et tablettes.** 

 **Notez que l'appareil offre uniquement une image claire dans une pièce sombre.** 

 Ce produit N'est PAS recommandé pour les formats PPT, Word, Excel ou les projections d'entreprise.

 Pour connecter le mini-projecteur à un iPad ou smartphone, vous devez disposer d'un adaptateur HDMI sans fil.

Pour les téléphones Android compatibles avec la norme MHL, vous devez disposer d'un câble MHL vers HDMI; pour l'iPhone/iPad, vous avez besoin d'un câble adaptateur Lightning AV numérique vers HDMI.

 Pour connecter le mini-vidéoprojecteur à un PC/Notebook, réglez la résolution de l'écran du PC/Notebook sur 800x600 ou 1024x768, pour obtenir la meilleure clarté. 71

#### **Conseils**

Veillez à placer le câble de façon à éviter tout risque de faux pas.

 Ne portez et ne transportez jamais l'appareil par le câble d'alimentation.

Ne pincez pas et n'endommagez pas le câble d'alimentation.

 Veillez à ce que l'adaptateur d'alimentation ne soit pas en contact avec de l'eau, de la vapeur ou d'autres liquides.

 Vous devez régulièrement contrôler l'ensemble du montage en vérifiant son état de fonctionnement, l'étanchéité et l'absence de dommages afin de prévenir toute défaillance de l'appareil.

 Installez le produit conformément au mode d'emploi et utilisez-le ou entretenez-le d'après les consignes d'utilisation du fabricant.

 Utilisez uniquement le produit aux fins liées à sa fonction prévue & uniquement pour un usage domestique.

 N'endommagez pas le produit. Les situations suivantes peuvent endommager le produit : tension inappropriée, accidents (y compris liquide ou humidité), mauvaise utilisation ou utilisation abusive du produit, installation inappropriée ou défectueuse, problèmes d'alimentation secteur y compris hausses d'alimentation ou dommages liées à la foudre, infestation d'insectes, manipulation ou modification du produit par des personnes autres que le personnel d'entretien autorisé, exposition à des matériaux anormalement corrosifs, introduction d'objets étrangers dans l'unité, utilisation avec des accessoires non approuvés au préalable.

 **Consultez et tenez compte de toutes les précautions et tous les avertissements.** 

#### **Consignes de sécurité**

 Utilisez un câble d'alimentation standard avec fil à la terre pour assurer une alimentation stable, et la même tension d'alimentation du produit indiqué.

 Ne démontez pas le produit vous-même, sinon nous ne pourrons pas vous fournir une garantie gratuite.

 Ne regardez pas dans la lentille lorsque le projecteur fonctionne, sinon cela endommagera facilement vos yeux.

Ne couvrez pas les orifices de ventilation du produit.

 Éloignez le produit de la pluie, de l'humidité, de l'eau ou de tout autre liquide, car il n'est pas étanche. Sinon, cela peut provoquer un choc électrique.

 Éteignez et débranchez le câble d'alimentation si vous n'utilisez pas le produit pendant longtemps.

Utilisez l'emballage d'origine lorsque vous déplacez le produit.

 **Gardez le produit hors de portée des enfants.** 

# **Caractéristiques techniques**

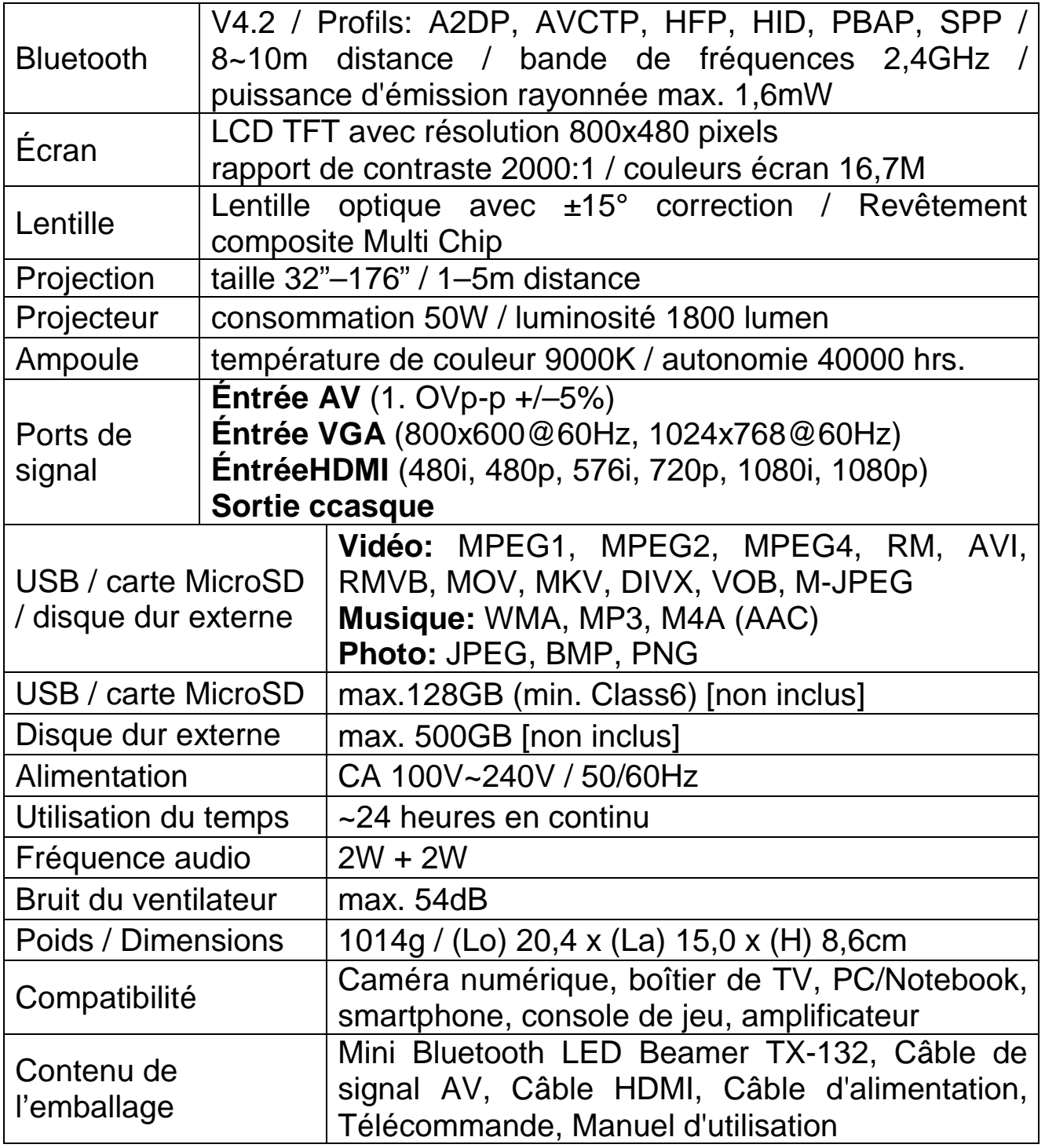